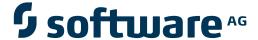

## webMethods EntireX

**CICS ECI RPC Server** 

Version 9.6

April 2014

## webMethods EntireX

This document applies to webMethods EntireX Version 9.6.

Specifications contained herein are subject to change and these changes will be reported in subsequent release notes or new editions.

Copyright © 1997-2014 Software AG, Darmstadt, Germany and/or Software AG USA, Inc., Reston, VA, USA, and/or its subsidiaries and/or its affiliates and/or their licensors..

The name Software AG and all Software AG product names are either trademarks or registered trademarks of Software AG and/or Software AG USA, Inc. and/or its subsidiaries and/or its affiliates and/or their licensors. Other company and product names mentioned herein may be trademarks of their respective owners.

Detailed information on trademarks and patents owned by Software AG and/or its subsidiaries is located at http://documentation.softwareag.com/legal/.

Use of this software is subject to adherence to Software AG's licensing conditions and terms. These terms are part of the product documentation, located at http://documentation.softwareag.com/legal/ and/or in the root installation directory of the licensed product(s).

This software may include portions of third-party products. For third-party copyright notices and license terms, please refer to "License Texts, Copyright Notices and Disclaimers of Third-Party Products". This document is part of the product documentation, located at http://documentation.softwareag.com/legal/ and/or in the root installation directory of the licensed product(s).

Document ID: EXX-CICSECI-96-20140628

## **Table of Contents**

| 1 Introduction to the CICS ECI RPC Server       | 1  |
|-------------------------------------------------|----|
| 2 Administrating EntireX CICS® ECI RPC Server   | 3  |
| Customizing the CICS ECI RPC Server             | 4  |
| Configuring the RPC Server Side                 | 6  |
| Configuring the CICS ECI Side                   | 8  |
| Starting the CICS ECI RPC Server                | 9  |
| Stopping the CICS ECI RPC Server                | 9  |
| Application Identification                      | 10 |
| 3 Handling SVM Files                            | 11 |
| SVM Files in the EntireX Workbench              |    |
| SVM Files in the RPC Server                     | 12 |
| Source Control of SVM Files                     | 13 |
| Change Management of SVM Files                  | 13 |
| Compare SVM Files                               | 13 |
| List Deployed SVM Files                         | 13 |
| Check if an SVM File Revision has been Deployed | 14 |
| When is an SVM File Required?                   | 14 |
| Is There a Way to Smoothly Introduce SVM Files? | 16 |
| 4 Scenarios                                     | 17 |
| COBOL Scenarios                                 | 18 |

## 1

## Introduction to the CICS ECI RPC Server

The EntireX CICS® ECI RPC Server allows standard RPC clients to communicate with CICS programs running on IBM CICS® version 3.2 and higher. The CICS ECI RPC Server transforms the RPCs from the clients into messages to CICS ECI. The CICS ECI RPC Server acts on one side as an RPC server and on the other side as a client for CICS ECI. The CICS ECI RPC Server is a Javabased component that can run on a different host to the one where CICS is running. This allows it to operate with a zero footprint of EntireX on the CICS host.

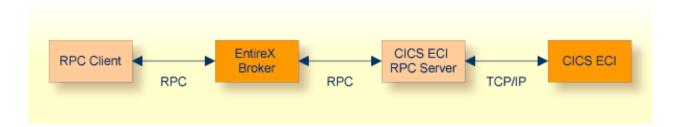

For existing COBOL programs you can use the *Software AG IDL Extractor for COBOL* to generate the IDL file for the RPC clients. The list under *DATA DIVISION Mapping* under *COBOL to IDL Mapping* in the IDL Extractor for COBOL documentation discusses which clauses of COBL syntax are supported and how these are handled by the extractor.

For existing PL/I programs you can use the *Software AG IDL Extractor for PL/I* to generate the IDL file for the RPC clients.

All source files, COBOL or PL/I, have to exist locally for the CICS ECI RPC Server. Remote extraction is not possible if there is no EntireX RPC server (batch or IMS) with extractor service enabled on the CICS host.

The CICS ECI RPC Server supports RPC clients in different programming languages.

# 2 Administrating EntireX CICS® ECI RPC Server

| Customizing the CICS ECI RPC Server | / |
|-------------------------------------|---|
| Configuring the RPC Server Side     |   |
| Configuring the CICS ECI Side       |   |
| Starting the CICS ECI RPC Server    |   |
| Stopping the CICS ECI RPC Server    |   |
| Application Identification          |   |

The EntireX CICS® ECI RPC Server allows standard RPC clients to communicate with CICS programs running on IBM CICS® version 3.2 and higher. The CICS ECI RPC Server transforms the RPCs from the clients into messages to CICS ECI. The CICS ECI RPC Server acts on one side as an RPC server and on the other side as a client for CICS ECI. The CICS ECI RPC Server is a Javabased component that can run on a different host to the one where CICS is running. This allows it to operate with a zero footprint of EntireX on the CICS host.

## **Customizing the CICS ECI RPC Server**

For the setup of the CICS ECI RPC Server there are

- a configuration file and
- scripts to start the CICS ECI RPC Server.

#### Location of the the CICS ECI RPC Server

The CICS ECI RPC Server is contained in the file *entirex.jar*.

#### The Configuration File

The default name of the configuration file is *entirex.cicseci.properties*. The CICS ECI RPC Server searches for this file in the current working directory.

You can set the name of the configuration file with -Dentirex.server.properties=<your file name> with "/" as file separator.

The configuration file contains the configuration for both parts of the CICS ECI RPC Server.

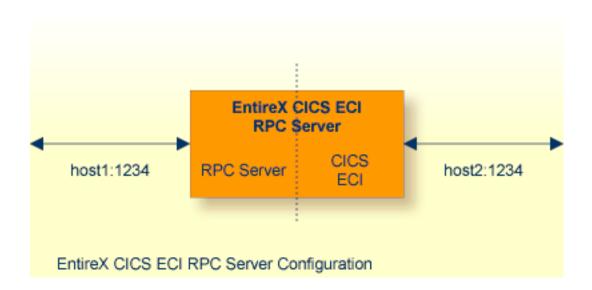

#### To set up the CICS ECI RPC Server

- 1 Use the RPC server agent of the System Management Hub.
- 2 Add the CICS ECI RPC Server as an RPC server.

See *Administering the EntireX RPC Servers using System Management Hub* in the UNIX and Windows administration documentation for details.

Or:

Use the scripts to start the CICS ECI RPC Server.

Both scripts use the configuration file *entirex.cicseci.properties* in the folder *etc*.

#### Configuring more than one CICS ECI RPC Server

If you configure more than one CICS ECI RPC Server that connect to the same EntireX Broker, the following items must be distinct:

- the trace output file (property entirex.server.logfile)
- the monitor port for SMH (property entirex.server.monitorport)
- the log for the Windows Service (property entirex.server.serverlog)
- the trace output file of the SMH agent for RPC servers

## Configuring the RPC Server Side

The RPC server side of the CICS ECI RPC Server is configured like the Java RPC Server. The CICS ECI RPC Server uses the properties that start with "entirex.server".

The RPC server side can adjust the number of worker threads to the number of parallel requests. Use the properties entirex.server.fixedservers, entirex.server.maxservers and entirex.server.minservers to configure this scalability.

- If entirex.server.fixedservers=yes, the number of entirex.server.minservers is started and the server can process this number of parallel requests.
- If entirex.server.fixedservers=no, the number of worker threads balances between entirex.server.minservers and entirex.server.maxservers. This is done by a so-called attach server thread. On startup, the number of worker threads is entirex.server.minservers.

If more than entirex.server.minservers are waiting for requests, a worker thread stops if its receive call times out. The timeout period is configured with entirex.server.waitserver.

Alternatively to the properties, you can use the command-line option. The command-line options have a higher priority than the properties set as Java system properties and these have higher priority than the properties in the configuration file.

| Name                         | Command-line<br>Option | Default Value    | Explanation                                                                                                    |
|------------------------------|------------------------|------------------|----------------------------------------------------------------------------------------------------|
| entirex.bridge.verbose       |                        | no               | Verbose/trace mode of CICS ECI RPC Server.<br>Set this to "yes" to trace send to CICS ECI.                                                                     |
| entirex.server.brokerid      | -broker                | localhost        | Broker ID                                                                                                    |
| entirex.server.serveraddress | -server                | RPC/SRV1/CALLNAT | Server address.                                                                                                    |
| entirex.server.userid        | -user                  | CICSECIRPCServer | The user ID for the Broker for RPC. See entirex.server.password.                                                                                               |
| entirex.server.fixedservers  |                        | no               | no Use attach server to manage worker threads.  yes Run minimum number of server threads.                                                                      |
| entirex.server.minservers    |                        | 1                | Minimum number of server threads.                                                                                                    |
| entirex.server.maxservers    |                        | 32               | Maximum number of server threads.                                                                                                    |
| entirex.server.restartcycles | -restartcycles         | 15               | Number of restart attempts if the Broker is not available. This can be used to keep the CICS ECI RPC Server running while the Broker is down for a short time. |

| Name                           | Command-line<br>Option | Default Value | Explanation                                                                                                    |
|--------------------------------|------------------------|---------------|----------------------------------------------------------------------------------------------------|
| entirex.server.password        | -password              |               | The password for secured access to the Broker.  The password is encrypted and writted the property entirex.server.password.e.  To change the password, set the new password in the properties file (defautentirex.cicseci.properties).  To disable password encryption set entirex.server.passwordencryption befault for this property is "yes". |
| entirex.server.security        | -security              | no            | nolyeslautolname of BrokerSecuriobject                                                                                                    |
| entirex.server.encryptionlevel |                        | 0             | Encryption level. Valid values: 0,1,2.                                                                                                    |
| entirex.server.compresslevel   | -compresslevel         | 0             | Permitted values (you can enter the to the numeric value)  BEST_COMPRESSION 9 BEST_SPEED 1 DEFAULT_COMPRESSION -1, mapped DEFLATED 8 NO_COMPRESSION 0 N 0                                                                                                    |
| entirex.server.waitattach      |                        | 600S          | Wait timeout for the attach server three                                                                                                    |
| entirex.server.waitserver      |                        | 300\$         | Wait timeout for the worker threads.                                                                                                    |
| entirex.timeout                |                        | 20            | TCP/IP transport timeout. See <i>Setting Transport Timeout</i> under <i>Writing Adva Applications - EntireX Java ACI</i> .                                                                                                    |
| entirex.server.verbose         | -verbose               | no            | Verbose output to standard output ye                                                                                                    |
| entirex.server.logfile         | -logfile               |               | Path and name of the trace output file                                                                                                    |
| entirex.trace                  | -trace                 | 0             | Trace level (1,2,3).                                                                                                    |
| entirex.server.monitorport     | -smhport               | 0             | The port where the server listens for commands from the System Manager Hub (SMH). If this port is 0, no port is and management by the SMH is disal                                                                                                    |

## Configuring the CICS ECI Side

These properties are used to configure the connection to CICS ECI.

Alternatively, you can use the command-line option. The command-line options have a higher priority than the properties set as Java system properties and these have higher priority than the properties in the configuration file.

| Name                          | Default<br>Value | Explanation                                                                                                    |
|-------------------------------|------------------|----------------------------------------------------------------------------------------------------|
| cics.host                     |                  | Host name of CICS ECI. Mandatory.                                                                                                    |
| cics.port                     |                  | Port number of CICS ECI. Mandatory.                                                                                                    |
| cics.transaction              |                  | Name of the CICS mirror transaction that will receive transactions. Mandatory.                                                                                            |
| entirex.bridge.targetencoding | ср037            | Specify the appropriate EBCDIC encoding used by your CICS ECI. This codepage is also used when communicating with the EntireX Broker.                                     |
|                               |                  | <b>Note:</b> Enable conversion in the Broker attribute file so the                                                                                                    |
|                               |                  | data can be converted correctly, typically by setting service-specific attribute CONVERSION to "SAGTCHA".                                                                 |
|                               |                  | Default "cp037" is EBCDIC codepage with full Latin-1 character set.                                                                                                    |
| cics.sockettimeout            | 10000            | Socket timeout for connection to CICS ECI (in milliseconds).                                                                                                    |
| cics.userid                   |                  | RACF user ID. Maximum 8 bytes (optional).                                                                                                    |
| cics.password                 |                  | RACF password/PassTicket. Maximum 8 bytes (optional).                                                                                                    |
| cics.sslparams                |                  | SSL parameters (optional). Same syntax as Broker ID.                                                                                                    |
| cics.mapping.folder           |                  | The folder where the server expects SVM files (extension . svm). SVM files are generated by the IDL Extractor for COBOL and COBOL Wrapper. See Server Mapping Deployment. |

## **Starting the CICS ECI RPC Server**

#### To start the CICS ECI RPC Server

■ Use the script *cicseciserver* in the folder *bin* to start the CICS ECI RPC Server. You may customize this file.

Or:

Use the RPC server agent in the System Management Hub to configure and start the CICS ECI RPC Server.

See *Administering the EntireX RPC Servers using System Management Hub* in the UNIX and Windows administration documentation for details.

## **Stopping the CICS ECI RPC Server**

#### To stop the CICS ECI RPC Server

■ Use the RPC server agent in the SMH to stop the CICS ECI RPC Server.

Or:

Use the agent for the Broker. Use Deregister on the service, specified with the property entirex.server.serveraddress.

## **Application Identification**

The application identification is sent from the CICS ECI RPC Server to the Broker. It is visible with Broker Command and Information Services.

The identification consists of four parts: name, node, type, and version. These four parts are sent with each Broker call and are visible in the trace information.

For the CICS ECI RPC Server, these values are:

| Identification Part | Value                        |
|---------------------|------------------------------|
| Application name    | ANAME=CICS ECI RPC Server    |
| Node name           | ANODE= <host name=""></host> |
| Application type    | ATYPE=Java                   |
| Version             | AVERS=9.5.0.0                |

# 3 Handling SVM Files

| SVM Files in the EntireX Workbench                | 12 |
|---------------------------------------------------|----|
| SVM Files in the RPC Server                       | 12 |
| Source Control of SVM Files                       | 13 |
| Change Management of SVM Files                    | 13 |
| Compare SVM Files                                 | 13 |
| List Deployed SVM Files                           | 13 |
| Check if an SVM File Revision has been Deployed   | 14 |
| ■ When is an SVM File Required?                   | 14 |
| ■ Is There a Way to Smoothly Introduce SVM Files? | 16 |

A server mapping file (SVM) enables the RPC server to correctly support special COBOL syntax such as REDEFINES, JUSTIFIED, SYNCHRONIZE and OCCURS DEPENDING ON clauses, LEVEL-88 fields, etc. If one of these elements is used, the EntireX Workbench automatically extracts an SVM file in addition to the IDL (interface definition language), or an SVM file is generated by the COBOL Wrapper for a server skeleton. The SVM file is used at runtime to marshal and unmarshal the RPC data stream.

#### **SVM Files in the EntireX Workbench**

In the *EntireX Workbench*, an SVM file has to relate to an appropriate IDL file. Therefore, you always have to keep the IDL file and the SVM file together in the same folder.

If there is an SVM file and a corresponding IDL file,

- at least one of the IDL programs in the corresponding IDL file requires server-mapping information to correctly call the target server. For those IDL programs, there is an SVM entry (line) in the Workbench SVM file.
- deployment of the SVM file to the RPC server is mandatory, see Server Mapping Deployment.

If there is an IDL file but no corresponding SVM file,

there is no IDL program that requires server mapping information.

#### SVM Files in the RPC Server

#### **CICS ECI RPC Server**

For a CICS ECI RPC Server, copy the SVM files of the Workbench manually to a directory (folder) as operating system files. This directory (folder) is provided to the CICS ECI RPC Server with the property cics.mapping.folder. See *Configuring the CICS ECI Side*.

If no server requires an SVM file, you can omit the property cics.mapping.folder.

If one server requires an SVM file, provide the property cics.mapping.folder.

See also *Deploying a Server Mapping File* in the COBOL Wrapper documentation.

#### webMethods EntireX Adapter

For webMethods EntireX Adapter for Integration Server, do not change the location of the generated SVM file. It has to be kept in the same folder as the IDL file and will be picked up automatically together with the IDL file when an adapter connection for CICS ECI is generated. For more inform-

ation, see the EntireX Adapter documentation under *webMethods* > *Mainframe Integration* on the **Software AG Product Documentation** website.

#### Source Control of SVM Files

Because SVM entries within an SVM file contain text data only, a Workbench SVM file is text-based (although it is not intended for human consumption). Therefore, you can include it in your source control management together with the IDL file and the COBOL source(s) as a triplet that should always be kept in sync.

### **Change Management of SVM Files**

For a CICS ECI RPC Server, change management of the SVM directory (see *SVM Files in the RPC Server*) is similar to change management within ordinary operating system directories (folders). All updates to the SVM directory done after a backup must be kept.

All Workbench SVM files added since the last backup should be available.

### **Compare SVM Files**

For SVM files in the *EntireX Workbench* format, you can use a third party file/text compare tool to check if two files are identical.

The SVM entries (corresponding to lines in a Workbench SVM file) contain a creation timestamp at offset 276 (decimal) in the format YYYYMMDDHHIISST. The precision is 1/10 of a second.

### **List Deployed SVM Files**

To list the contents of an SVM directory (see *SVM Files in the RPC Server*), use the Windows Explorer (for Windows) or the 1s command (for UNIX).

## Check if an SVM File Revision has been Deployed

SVM entries (corresponding to lines in Workbench SVM files) contain a creation timestamp at offset 276 (decimal) in the format YYYYMMDDHHIISST. Precision is 1/10 of a second. The creation timestamp can be checked.

The timestamp can be found on the same offset in the SVM files stored as operating system files in SVM directories.

## When is an SVM File Required?

#### For the IDL Extractor for COBOL

| Interface Type                                                            |                                  | COBOL<br>Mapping<br>Editor | SVM<br>Required | More Information                                                                                                    |
|---------------------------------------------------------------------------|----------------------------------|----------------------------|-----------------|----------------------------------------------------------------------------------------------------|
| CICS with<br>DFHCOMMAREA<br>Calling Convention and<br>IN different to OUT | all                              |                            | yes             | CICS with DFHCOMMAREA Calling<br>Convention under Introduction to the IDL<br>Extractor for COBOL   CICS<br>DFHCOMMAREA under COBOL Parameter<br>Selection |
| CICS Channel Container<br>Calling Convention                              | all                              |                            | yes             | CICS with Channel Container Calling<br>Convention                                                                                                    |
| CICS with<br>DFHCOMMAREA Large<br>Buffer Interface                        | all                              |                            | yes             | CICS with DFHCOMMAREA Large Buffer<br>Interface                                                                                                    |
| IMS MPP Message<br>Interface (IMS Connect)                                | all                              |                            | yes             | IMS MPP Message Interface (IMS<br>Connect)                                                                                                    |
| IMS BMP with Standard<br>Linkage Calling<br>Convention                    | all                              |                            | yes             | IMS BMP with Standard Linkage Calling<br>Convention                                                                                                    |
| Micro Focus with<br>Standard Linkage Calling<br>Convention                | BINARY clause                    |                            | yes             | Micro Focus with Standard Linkage<br>Calling Convention                                                                                                   |
| all                                                                       | OCCURS<br>DEPENDING ON<br>clause |                            | yes             | Tables with Variable Size - DEPENDING ON Clause under COBOL to IDL Mapping in the IDL Extractor for COBOL documentation                                   |
| all                                                                       | REDEFINES clause                 |                            | yes             | REDEFINE Clause                                                                                                    |

| Interface Type | COBOL Syntax                     | COBOL<br>Mapping<br>Editor | SVM<br>Required | More Information                                                                                               |
|----------------|----------------------------------|----------------------------|-----------------|----------------------------------------------------------------------------------------------------|
| all            | TRAILING<br>[SEPARATE]<br>clause |                            | yes             | SIGN LEADING and TRAILING<br>SEPARATE Clause                                                                   |
| all            | LEADING<br>[SEPARATE]<br>clause  |                            | yes             | SIGN LEADING and TRAILING<br>SEPARATE Clause                                                                   |
| all            | ALIGNED RIGHT attribute          |                            | yes             |                                                                                                    |
| all            | all                              | Rename of program          | yes             | The Software AG IDL Tree Pane under Mapping Editor User Interface in the IDL Extractor for COBOL documentation |
| all            | all                              | Map to operation           | yes             | Context Menu under The COBOL<br>Parameters Pane                                                                |
| all            | all                              | Map to constant            | yes             | Context Menu                                                                                                   |
| all            | all                              | Suppress                   | yes             | Context Menu                                                                                                   |
| other          | combinations                     |                            | no              |                                                                                                    |

## For the COBOL Wrapper

This depends on the interface type chosen and the IDL type:

| Interface Type                                         | IDL Type                  | COBOL Wrapper | SVM<br>Required | More Information                                                                                                    |
|--------------------------------------------------------|---------------------------|---------------|-----------------|----------------------------------------------------------------------------------------------------|
| CICS with<br>DFHCOMMAREA<br>Large Buffer Interface     | all                       |               | yes             | CICS with DFHCOMMAREA Large<br>Buffer Interface under COBOL Server<br>Interface Types                                                     |
| CICS with Channel<br>Container Calling<br>Convention   | all                       |               | yes             | CICS with Channel Container Calling<br>Convention                                                                                         |
| IMS BMP with<br>Standard Linkage<br>Calling Convention | all                       |               | yes             | IMS BMP with Standard Linkage Calling<br>Convention                                                                                       |
| Micro Focus                                            | I2 or I4                  |               | yes             | Micro Focus with Standard Linkage Calling<br>Convention   IDL Data Types under<br>Software AG IDL File in the IDL Editor<br>documentation |
| all                                                    | IDL<br>unbounded<br>array |               | yes             | array-definitionunder Software AG IDL Grammar in the IDL Editor documentation                                                             |

| Interface Type | IDL Type                  |                                                                                                    | SVM<br>Required | More Information                                                                               |
|----------------|---------------------------|----------------------------------------------------------------------------------------------------|-----------------|------------------------------------------------------------------------------------------------|
| all            | IDL<br>unbounded<br>group |                                                                                                    | yes             | group-parameter-definition under<br>Software AG IDL Grammar in the IDL<br>Editor documentation |
| all            | all                       | IDL program<br>name is not a valid<br>COBOL name and<br>is therefore<br>adapted, or the<br>COBOL program<br>name is<br>customized |                 | Customize Automatically Generated Server<br>Names                                              |
| other combina  | ntions                    |                                                                                                    | no              |                                                                                                |

## Is There a Way to Smoothly Introduce SVM Files?

All EntireX RPC servers can be executed without SVM files. There is no need to install the SVM container (see *SVM Files in the RPC Server*) as long as you do not use features that require SVM files (see *When is an SVM File Required?*). You can also call COBOL servers generated or extracted with previous versions of EntireX mixed with a COBOL server that requires SVM files. All EntireX RPC servers are backward compatible.

# 4 Scenarios

| CODOL Cooperios | - 40     |
|-----------------|----------|
| CODOL SCENATIOS | <br>. 10 |

#### **COBOL Scenarios**

#### Scenario I: Calling an Existing COBOL Server

#### To call an existing COBOL server

- 1 Use the *IDL Extractor for COBOL* to extract the Software AG IDL and, depending on the complexity of the extraction, also an SVM file.
- 2 Build an EntireX RPC client using any EntireX wrapper. See *EntireX Wrappers*. For a quick test you can:
  - use the IDL Tester; see *EntireX IDL Tester* in the EntireX Workbench documentation
  - generate an XML mapping file (XMM) and use the XML Tester for verification; see EntireX XML Tester

See Basic RPC Server Examples - CALC, SQUARE and Reliable RPC Server Example - SENDMAIL.

#### Scenario II: Writing a New COBOL Server

#### To write a new COBOL server

- 1 Use the *COBOL Wrapper* to generate a COBOL server skeleton and, depending on the complexity of the extraction, also an SVM file. Write your COBOL server and proceed as described under *Using the COBOL Wrapper for the Server Side*.
- 2 Build an EntireX RPC client using any EntireX wrapper. See *EntireX Wrappers*. For a quick test you can:
  - use the IDL Tester; see *EntireX IDL Tester* in the EntireX Workbench documentation
  - generate an XML mapping file (XMM) and use the XML Tester for verification; see EntireX XML Tester

See Basic RPC Server Examples - CALC, SQUARE and Reliable RPC Server Example - SENDMAIL.